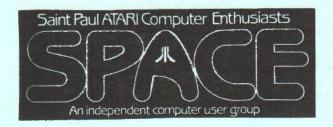

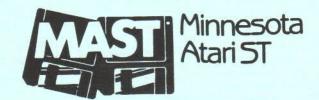

#### In This issue:

| From the editor              | p. 1 |
|------------------------------|------|
| Treasurer's report           | p. 1 |
| News from the Pres.          | p. 2 |
| Minutes of the SPACE meeting | p. 2 |
| MIDI notes                   | p. 3 |
| MAST Disks of the month      | p. 3 |

| Using the MAST BBS                    | p. 3 |
|---------------------------------------|------|
| RAINBOW TOS addendum                  | p. 5 |
| ST News                               | p. 6 |
| BATCH FILES - backups under SpartaDOS | p. 7 |
| Chaos Strikes Back - a "pre-preview"  | p. 8 |

#### From the Editor by David Paschall-Zimbel

It's Election Month! At the moment, there are several candidates each for the position of President and Vice President of SPACE. All members are encouraged to try to make the meeting this month and vote!

We have a good group of articles this month, but we're always on the lookout for more. As always, I encourage those of you who've purchased new software or hardware to write up your experiences. Tell us what you liked, what you didn't like. Is that new game boring after 10 hours of play? Did you stay up all night playing it, only to discover that it was 5:30 am when you quit!? Does that hardware modification really speed things up as much as you'd like? Have you written a neat utility that you'd like to share? Which public domain software do you use a lot — and how?

You don't have to have the polish of a magazine writer, and the editing facilities I've got include a spelling checker. Consider this a forum where you can talk user-to-user about the computing concerns you encounter with your own machine - and how you manage to solve problems when they crop up!

# Treasurer's report by Allan Frink

Welcome to the new SPACE members:

and also to our renewing SPACE members:

and also our renewing MAST member:

Anise Wilson Donna Ewaldt Anthony Walsh James Johnson Jay Thomas

**Bob Kronschabel** 

The mailing list for November can be broken down as:

As of November 5, the approximate balances are:

SPACE 79 MAST Both 14 Clubs

\$115 SPACE \$190 MAST

About the mailing label found on your newsletter....

Just as when Bob Seide produced the labels containing the date your membership expires, I have added to this the group(s) which you listed as having membership in. If you see:

"SPACE/MAST" then you are listed in both SPACE and MAST.

. "SPACE" then you are listed only in SPACE.

"MAST" then you are listed only in MAST.

If you are listed in an incorrect group, please write your name and address on a sheet of paper and correct group(s), and give it to Joe Danko (SPACE meeting) or to myself (MAST meeting) or send it to our post office box.

If your name or address changes (or is incorrect) please place the old name and address and the correct address on a sheet of paper and give it to Joe Danko (SPACE meeting) or myself (MAST meeting) or send it to the post office box.

## News from the Pres. By Jim Schulz

Well, November is here and the holiday season is soon to be upon us. Thanksgiving and yes, Christmas, are not far away. Lots of stuff to talk about again this month. First, an update on some of the issues from last month, then last month, this month, and the future followed by some miscellaneous comments.

First up, last month I asked for some volunteers and some of you did come through. And all new faces to boot. We now have someone to review Word Perfect for the newsletter. We also have a volunteer who is trying to get ads for the newsletter from Water Music and Computer Fitness. And finally we have someone to take nominations for the elections this month. In addition to all of these, I got one spare volunteer as well. Thanks for all of your help. What we need a volunteer the most for right now is to review the dub's Video Key from Practical Solutions. Once this is reviewed, we can get their new product, a cordless mouse. With the club's mouse in such disrepair, this will be useful to the club both in the short term and the long term.

Other issues from last month

AIM magazine... This is a strange animal... They were promoting it like hotcakes and trying to get every user group in the country involved. Something happened. I can't get them to respond to mail. And SPACE's contact with the group has been similar. We will continue to try to find out what is going on. We have one member paid for the AIM subscription with three other people who are interested if we go ahead. They have a good deal here. I just hope that they don't blow it.

Z\*Net... I mailed them a message to change the address. As of today, Dave or the PO Box have not received this month's supplement. I hope it is in the PO Box when I check later today, but I am not optimistic. Z\*Net is working for other groups in the country. I don't really know what their problem is with the SPACE/MAST group. We will keep trying to get Z\*Net back into the newsletter.

Hamfest... Hamfest came and went last month with no MAST or SPACE involvement. SPACE was real interested in it last time, but when we wanted to join with them this time there was no interest. Also it was a bad weekend for a number of the officers and other members who had planned to help. Next year, we will plan ahead and see if we can be better prepared for the show. Dave, Allan, and I will be meeting again tomorrow to discuss some more of the issues involved with MAST. We will keep you updated here.... That's it for the update....

Now on to last month..... Last month, we had yet another interesting meeting. Dave informed me

that he had a wedding to go this Friday and could not attend. So I thought, fine, Allan and I would hold down the fort, but..... I got a call from Allan's wife on Tuesday of that week. Allan had an emergency appendicitis attack. In pain, he told his wife to call me about the room key for Friday's meeting. That's devotion!!!

With the help of Chuck Purcell and a lot of calling, we got the key and the meeting was held. In addition to all of this, the plan was to demo ST utility programs at the meeting. I sent way for updates to all of the utilities since most were out of date. To date, I haven't even received them back as well. Lots of things going our way. But the meeting did go quite well with lots of questions, news and DOMs. John Stanley also brought his Spectre GCR, Macintosh emulator and show this as well. Just out that week!!! We also had a lot of good bargains on software and hardware in back as well. Good prelude to this month's swap meet. Thanks to all for your patience last month and your help. Thanks also goes to Tom Cook for getting the key for the MAST+ programmers meeting as well.

This month..... This month is going to be packed.... The current agenda includes..... our yearly elections, a swap meet, a demo of the ST Xformer 8 bit emulator with a disk drive, and a demo of the Migraph hand scanner by Bruce Larson. Our yearly elections will be held at the November meeting as stated in the bylaws. Dan Comfort has volunteered to solicit nominations for president, vice president and treasurer per the bylaws. All current officers are running for another term. If you are interested in running for an office, please see Dan for more information. We will also have a swap meet at this meeting as well. We haven't had one since June and this is a good time to get a good early Christmas present for your computer or to get some money for Christmas presents for others. Just bring your computer hardware and/or software to meeting and sell away. Please remember only original copies of software are to be sold with original documentation. All of this and demos, too!!!! For more information about why PC Ditto II won't be demoed, check the ST News article. Also two meetings ago, we talked quite a bit about the new Migraph hand scanner and how good it worked. Bruce Larson has volunteered to show us some of his clip art and how the scanner works. In addition to all of this, we will have the normal news and DOMs as well. We will also have some special Christmas music DOMs for the season. Also hear the latest on this month's Comdex show. Atari is slated to show the new TT off quite prominently. More on this at the meeting. One of the best packed meeting of the year. Don't be left out!!!! Be there!!!!

With all of that good stuff for this month, what's coming in the future????? Well, come December, we have another round of MidiMaze for our annual kill a happy face. Read elsewhere in this issue for a special price on

MidiMaze through MAST. In January, the utilities will be there by then, I hope, and we will try again. In February, we have our annual birthday party with food, door prizes, special prices and more. Don't miss this meeting!!!!

More is being planned so keep watching for more details of the months to come!!!

Also don't forget the MAST+ programmers meeting on the Tuesday following the MAST meeting. We had another good group again last month. Listen to some of the best ST programmers in the country show their ware. If you are into programming, this meeting is for you.

Miscellaneous stuff..... Disks.... Last month, we went through 400 Sony disks and I just place another order for 400 this week. If all goes well, we should have another month of good quality double-sided disks for sale at \$0.80 each. We also have over-the-top labels for sale as well for \$2.00 for 100. Disk drive for sale.... MAST is selling our two single-sided Atari drives for \$50.00 each. One is currently sold with one still available. These drives are hardly used at all. Disks are currently copied on my double-sided drive and the club's double-sided drive. If you are interested in a cheap second drive, see Allan or me at the meeting. Book library.... The book library keeps growing..... Dave has donated his collection of ST Informer newspapers and Current Notes magazines. I have all the forms ready to go, but last month the magazines were in Allan's hands. Be ready for them at this month's meeting. Finally..... don't forget about the new MAST BBS and new sysop Tom Cook. Tom has done a great job getting this BBS set up. Give it a call at 472-6582.

Well, that's it for November. The envelope again speaks this month!!!! Get the new Turbo ST!!!!! More on this elsewhere... So that's it for this month. I hope to see you all at the November MAST meeting and at the MAST+ programmer's meeting the following Tuesday.

#### Minutes of the SPACE Meeting by Larry Vanden Plas

- 1. The meeting was called to order October 13, 1989 at 7:45 PM by President Greg Howell.
- The minutes of the September meeting were read and approved.
- 3. Jim Scheib, the Paper Librarian and Reinker, encouraged members to get their ribbons in as soon as they start to print lighter. Most ribbons are \$1 each and large ones are \$2. He reminded members that donations to the library will receive a Disk of the Month for each donation. The library recently received an educational tape of Mickey and his friends.
- 4. Joe Danko, the Disk Librarian, reported that

he went to MAST to discuss the Atari Interface Magazine (AIM). AIM continues to change their conditions. Most recently they are offering a double sided disk to participating user groups. His recommendation was to hold off for now. He said a demo of PASCAL is coming. The program looks very good. The demo will actually allow you to run programs with it. A registration of \$15 will bring a 69 page manual. Ken Modean has the best public domain bowling data base that Joe has seen yet. The index will be coming next month and will be a text file.

- 5. Amos Jackson, the Sysop, reported that the board is acting up. There have been up and down loading problems. Please wait till the BBS is fixed to up or down load. The problem has been traced to the MIO. The modem, software and computer has checked out. All should be ready to go within a week.
- Greg Howell, the president, reported that he will offer a demo of AtariWriter 80, "C", and a 320XE in the side conference room.
- 7. Mark Valavan wants a cross complier that will run on an MOS machine and produce 6502 code. Another member is looking for a 1020 plotter driver to transfer micro painter pictures to the plotter. It was mentioned that the Analog Atari 8-bit Extra has a screen dump program for the 1020 printer. This program can be found in the SPACE library. Radio Shack still has the pens for this printer, but they are no longer listed in the catalog. They can be special ordered.
- 8. Nominations for SPACE president include Greg Howell and Nathan Block. Nominations for vice-president include Greg Peasley and Dave Cole. Elections will be next month November. Nominations for treasurer are open.
- 9. The meeting ended with a demonstration of programs on the Disk of the Month (DOM).

#### MIDI notes

by David Paschall-Zimbel

Next month I will begin printing a series on "What is MIDI" that I found on GEnie. It is in 8 parts, and I'll probably print multiple parts each month over the next several newsletters. I will also upload the ARC file onto the MAST BBS sometime before the November meeting, if you're too impatient to wait for it here.

The latest issue of Atari Explorer contains the second part of a series they're doing on setting up a home recording studio. I was impressed with the first article (in the September-October issue, I believe), and the second looked interesting as well. It might be something you'll want to check out yourself.

There were a handful of MiDI enthusiasts at the meeting on October 24th. I think the general consensus is that there are not enough MiDI-oriented users present at these meetings to

warrant continuing. HOWEVER, it was also felt that we should try for a MIDI-oriented presentation at the regular MAST meetings at least once every 3 or 4 months.

There is finally a MIDI-file format "player" available for the Atari ST. It is called "MIDI Music Maker" (MMM.PRG). I've passed the program on to Jim Schulz, who should be getting it onto a DOM sometime before the end of the year. MMM can play song files from a large number of formats, including Standard MIDI File levels 0 and 1. The program is shareware, and only plays one song before exiting back to the desktop. For a \$10 fee, you can get the version which plays unlimited songs - whatever number your disk can hold. There is also a provision to play 3 voices through the internal ST speaker. This is definitely something to look for in the near future!

#### MAST Disks of the Month By Jim Schulz

Well, it's DOM time again. This month, I will give you a quick rundown of what's in store for this month. It's been another long night of writing and this one always seems to end up last.

Updates for this month include a number of old timers..... First, we have the last version of ST Writer. This program has been rewritten to work under TOS 1.4 as well as at least 1 sheet of new features or enhancements. If you are looking for a good public domain word processor, this is it!!!! Next, the last version of Uniterm. No, Simon Poole is not working on Uniterm again. I just found a later version than the club's copy on a BBS. This version fixes about 10 bugs and cleans up a number of problems which existed with the last version of Uniterm. This is the premier public domain communications program. Next, Sheet 3.0. He didn't want the last version to get out but it did. Sheet now claims to be a data base manager, a basic language interpreter, and finally a graphing program. He has rewritten quite a bit and again it looks good!!! Next, AniST or Aegis Animator. This program popped up on the boards with no docs and little explanation. A new shareware version has popped up on the back of this month's START magazine. For those without START, you get a later version and docs to boot. Check out the first true animation program for the ST. Finally, Nethack 3.0. This was slated to appear last month. But when I looked at the archive, it was nearly zero in size. To get a new copy, I had to call a BBS in San Francisco. And you know what happened there. Well, I do have a new copy and it will appear this month, with a special NETHACK font as well for monochrome users. As always, updates are \$2.00 with the original disk.

Other programs this month include a new demo version of the Quick ST accelerator program, a new typing tutor program, a program that will unzip PC zip files, this one was requested by a

couple of members, a new game which is a takeoff of Tetris called Columns, a hypercard-like utility called Notes from Twin Cities-own Tom Tolstead, and running demos of Bloodmoney and Xenon II. We will also have disks of Christmas music from past years and a new demo for the time of Christmas called Snowman from Germany. I haven't had a chance to try this one myself, but it is getting rave reviews. In addition to all of these, we will also have this month's collection of ANALOG/ST-Log programs and the last news from ST Report and STZMAG. Finally, there will be a special disk of TOS 1.4 utility programs which include a disk cache program, screen saver, and more. If you own TOS 1.4, you should have these utilities.

Well, this is a sample of what's in store for this month. I just reformatted my hard drive so most of these selections are from memory. There is quite a bit of good stuff again this month, but not all sorts of time to write about it. This month's selection of disks should be quite good.

If you can't make the meeting and would still like to get hold of the DOM or would like to get hold of the DOC disk, my new address is 5900 65th Avenue North #204
Brooklyn Park, MN 55429

That's it for November. This is probably the shortest DOM article yet. But don't gauge the size of the article with the quality of software this month. This month's stuff is as good as ever. I hope to see you all at the meeting.

## Using the MAST BBS

This is the first in a series of articles on how to use the new MAST BBS. This first article will cover how to log into the system for the first time and what the configuration parameters for your account are and how to change them. In this article I assume that you have a modem and a communications program and know how to use both of them.

First the settings you will need to know to connect to the system. MAST is a 300, 1200 or 2400 baud 8 data bit no parity system. This is a very standard configuration and if you were a user on the old MAST BBS these settings are the same.

The first thing you have to do is call the system. The number is (612) 472-6582. Once your modern has established a connection wait for two or three seconds and if the MAST BBS banner is not being displayed on your screen press the <Return> key a few times.

After the login banner is displayed you will be given the following instructions.

New users just press return at the login and password prompts enter Y for the 'Enter as a new user' prompt and follow the instructions that

follow.

login:

Press return at the login prompt and the system will display a password prompt.

password:

Again press return. The system will then tell you that there was no record found and ask you if you to enter a new user record.

Entry not found. Enter as a new user (Y/[N])?

The default for Enter as a new user prompt is NO. If you answer N or take the default by pressing <Return> you will be prompted with login: again. If you answer Y the system will them ask you to enter the width of your terminal screen.

Terminal width (79):

If you press <Return> at this prompt you will have the default of 79 characters. The reason that 79 has been chosen for a default is that STadel has some problems with word wrapping if the width is set to 80, this problem may be fixed in a future release of the software. You may enter anything between 11 and 255 for your terminal width and STadel will format all messages to fit on your screen.

The next prompt is asking if you are an expert STadel user. If you enter Y here your on your own as far as this article is concerned as I am trying to write this for the novice STadel user. You may either take the default by pressing <Return> or enter N.

Expert mode (Y/[N]):

What the expert mode dose is turn off some of the prompting that STadel does when it is looking for input. You can change this later as you become more comfortable with the system.

Assuming that you answered no to the expert mode question you will be given some instructions about entering your name and password and not to forget them as you will need them to log into the system in the future. After you enter your name and password the system will ask you to verify them to make sure that they were entered correctly.

### CONGRATULATIONS YOU HAVE JUST CREATED YOUR ACCOUNT!

Next STadel will display the policy message for the MAST BBS. I will not include it here as to save some space but please read it and let me know if you have any questions. Also take note to the information about entering your new user survey data as you will not be given full access to the BBS until it is completed.

After you have finished reading the Policy

statement you will be in the STadel help system. At the end of every help screen there are additional topics of related subjects that you may access by pressing the the letter that proceeds them. You may also exit to the main BBS system by pressing return.

For the remainder of this article I will be using the following syntax for what you enter verses what the system displays. E(nter) means that you type E and the system will display Enter. Note in the commands that follow the . (period) preceding the command is required.

Setting up Your User Configuration

Setting your user configuration can be done in two ways; either via the user configuration menu accessed by

.E(nter) C(onfiguration)

or via

.E(nter) O(ption) <option selection>

which sets an individual configuration option. The following options are available for setting by either of these commands.

A(sk for subjects (Y/[N])?)

When you Enter a message, STadel will ask you for the subject of that message. (On replies to previous messages, STadel automatically generates a Re: subject, which you may edit.)

C(r/f([Y]/N)?)

STadel will output CR/LF for newlines. Most terminals and terminal programs require this; the only time you need to turn this off is when you see that all output is being double-spaced.

E(xpert (Y/[N])?)

Makes STadel a bit more terse.

F(loor mode ([YI/N)?)

This tells STadel how you want to do room movement. If you are in floor mode, STadel will stay on a floor as long as possible for doing Gotos, and will only show rooms on the current floor for the Known rooms command. In general floors are STadel's way of tying related topics (rooms) together.

(Long )H(eaders (Y/[N])?)

Selects either Citadel-format message headers or multiline message headers. Multiline message-headers are the only ones that provide an indication of how many more

messages are left unread for the current read command. A message header can consist of the following parts

Message ID for the message on this system

Message Date the message was created

The number of messages remaining to be read/scanned.

Who the message is from including the system name if the message originated on a remote system.

The organization of the system that the message originated on.

The subject of the message

(Show )I(D's (Y/[N])?)

If on, STadel displays the message number in the message header.

M(ore (Y/[N])?)

If on, STadel will stop at the end of each message and prompt you to continue. If it is off STadel will display as many messages as will fit in the page length that you selected.

N(ulls (0)?)

If your terminal program loses characters at the beginning of each line, you should set this to some non-zero value; If this is non-zero, STadel will send however many NULL characters (ASCII 0) you want after it does a newline.

O(ld (Y/[N])?)

When doing a New or .R(ead) N(ew), display the last old message first, to provide context.

P(agelength (24)?)

If non-zero, STadel will pause output after however many lines (when you are reading messages or help files) and prompt you More...'

- This is handy for high speed modems and for people who don't like to lean on [P] all the time. At the More...' prompt, Q quits the reading command, as does S; J jumps to the next paragraph; A restarts the article/ help file, and N jumps to the next article (just like the keys you can strike when output is scrolling. If you don't want STadel to stop set this to 0.

(O)R(ganizations ([Y]/N)?)

Displays the organization field of messages. This field is only present for networked

messages.

S(ubjects ([Y]/N)?)

Displays subject fields on messages.

T(ime of messages ([Y]/N)?)

Display the date and time of day that the messages were entered.

V

Shows your current user configuration.

W(idth (79)?)

Sets your terminal width.

The X configuration Command

Don't get confused, this command has two different meanings depending on the way you are changing your configuration.

Using the .E(nter) O(ption) usage

Sets the default protocol for use with the D(ownload) command.
(and in the future when a larger set of file commands are available, this will set the default protocol for all of them.) When you select this option, STadel will prompt you for the first character of the transfer protocol that you want - you may select X(modem), Y(modem-single), W(xmodem), V(anilla), or [return] to deactivate the protocol (If deactivated, it will default to xmodem.)

The .E(nter) C(onfiguration) usage

Exit the configuration setup and return to the room prompt.

By this point you should have an account that you can log into and will display messages the way you want. I want to briefly touch five other commands before I finish for this month so you can actually do something once you have logged into the system. Two of the commands you will be using every time you log into the system, they are G(oto) and (Read )N(ew)

G(oto)

The goto command will move you to the next room that contains new messages since you last visited that room. It also will mark the messages in the room your are currently in as old messages, so if you log into the system and type GGGGGGGG you will effectively mark all the messages as old whether you have read them or not. I have seen a lot of first time STadel users do this (including myself) and confused

because they didn't see any messages.

(Read )N(ew)

The (Read )N(ew) command reads all of the messages in the current room since the last time you visited that room. As long as you stay in a room the same messages will remain new and you can use this command to re-read all of the new messages as many times as you wish.

E(nter Message)

This command allows you to enter a message in the current room. Assuming that you have selected the non-expert mode you will be given some help text on exactly how to enter a message. When you have finished your message enter <Return> twice and you will be given an edit: prompt and you can save your message by typing S or abort the entry of the message by typing A.

:K(nown Floors)

This command will display all of the rooms that you have access to and the floor that they are on. The first time you log on the system this will be quite limited but once your account has been validated there are about 40 rooms available.

.G(oto room) <roomname>

This command allows you to enter a specific room name that you want to goto. Note that a you don't have to enter the full room name only enough to be unique.

Well that wraps it up for this month. Next time I will go into depth on the many different read and enter commands available. If you want more information before then try the on line help files, send mail to either sysop or tacook, or leave a message in the help room. I hope that you will find this system useful to you and any suggestions that you have I would be happy to hear.

tacook

# ATARI RAINBOW TOS ADDENDUM

The following is the complete text of the documentation provided by Atari for the new TOS 1.4. Read this and decide if it is for you.

Jim

NOTICE: Rainbow TOS must be installed by an authorized Atari dealer.

The new Rainbow TOS provides many

improvements to your computer's GEM Desktop operating speed and make your computer easier to use.

To make sure you have Rainbow TOS installed in your computer, select the Desktop Info option from the Desk menu. This dialog box appears.

GEM, Graphic Environment Manager TOS

> /|\ ATARI

Copyright 1985,86,87,88,89 Atari Corporation Digital Research, Inc. All Rights Reserved

OK |

#### File Selector (formerly Item Selector)

Two important changes affect this dialog box. One is the the addition of the Drive Selector. The other is improved use of wildcard characters.

The Drive Selector displays drive identifier letters A through P. Click on a letter to select that drive. Drive identifiers representing uninstalled drives appear in a light typeface and cannot be selected.

Use of wildcard characters allows you to more easily control the Directory window display. Use wildcard characters to replace portions of the last section of a pathname on the Directory Line.

For example, if D:\SALES\\*.DOC appears on the Directory Line, only files with the .DOC extension will display in the Directory window. To display the entire contents of the subdirectory SALES delete .DOC and replace it with the asterisk wildcard character. Refer to your computer owner's manual for further instructions on using wildcard characters.

To display the new directory, press [Return].

#### Move Files

With Rainbow TOS you can move a file from one folder or drive to another in addition to copying the file.

First, select the file(s) you wish to move. Then hold down [Control] as you click on and drag the selected file(s) to a new location. During the move process, a Move File(s) dialog box

displays the number of files being moved. As each file is moved, the Move File(s) dialog box displays the file's name and complete destination (disk or logical drive letter and folder name).

When you copy or move files. Rainbow TOS does not change the date and time stamp of those files. File date and time information will only be updated when the file is changed.

#### Skip a Single File During Group Copying

The option to skip a single file during a group copy procedure becomes available when a file name conflict occurs. A file name conflict occurs when a file is copied from one location to another and a copy of the file already exists at the new location. The following three options are presented when a name conflict occurs:

Copy file and

Rainbow TOS overwrites the existing

the copy operation continues.

Skip file. Rainbow TOS does not overwrite the

Continues with the copy operation.

Quit File. Ends

Rainbow TOS does not overwrite the

the copy operation.

#### Abort Group Copy, Move, and Delete Operations

You can abort the copy, move, and delete operations performed by Rainbow TOS. Press and hold down [Undo]. A dialog box displays, giving you the choice of continuing or ending the operation.

#### MS-DOS Compatible Floppy Disk Formatting

Disks formatted with Rainbow TOS are fully MS-DOS compatible.

#### **Auto-Boot Applications**

The Install Application option of the Options menu allows you to assign an auto-boot feature to any GEM based application programs. An installed application automatically opens when you boot the system. You can select applications with .PRG, .APP, or .TOS extensions.

Follow these instructions to start an application from a data file or autoboot an application.

1. Select a program file (.TOS, .APP, .PRG) from a directory window.

Select Install Application from the Options menu. The Install Application dialog box appears, listing the application program file you selected from the desktop.

 To install the application to run from a data file, type the correct data file extension in the Document Type field. This is the common

extension of the files that use that application. (Consult the manual supplied with the application for the most common file extension.) If you install an application to autoboot, you may leave the Document Type field blank.

Note: Some applications can open from a desktop data file only if the data file resides in the same folder as the application program files. Check the documentation supplied with the application for more information.

- 3. Select boot status: Auto to autoboot an application, or Normal to start an application from the desktop.
- Select an application type. Your choices are GEM, TOS, and TOS-takesparameters.

Most programs that run from the desktop have the extension .PRG or .APP. Both of these extensions indicate a GEM application. However, some applications have the extension .TOS or .TTP. The extension .TOS indicates a TOS application. The extension .TTP indicates a TOS-takes-parameters application.

Note: To use a .TTP application, first select the application, then enter the required parameters when the dialog box appears.

- 5. Select OK to finish.
- To save the application's installation, select Save Desktop from the Options menu.

#### Disk Cooy/Format Dialog Box

Rainbow TOS uses a combined dialog box for copy and format operations. This box displays when you select either the Format option from the File menu, or drag a disk drive icon on top of another disk drive icon.

Select Copy or Format from the Copy and Format dialog box. Select from the available options and click on OK. The bar graphs in the lower half of the screen graphically detail the copying or formatting that occurs.

#### Changing a Folder's Name

With Rainbow TOS you can change the name of a folder. Click on a folder and select the Show Into option from the File menu. The Folder Information dialog box displays. You can now type in a new name for that folder.

#### **Keyboard Reset**

You can now reset your computer from the keyboard. Hold down [Control] and [Alternate], then press [Delete]. This key combination is exactly the same as pressing the Reset button.

Pressing [Control] [Alternate] [Right Shift]
[Delete] causes a VERY cold boot. It clears all
of RAM (except about 64 bytes at the bottom)

and then jumps to the ROMs. This cold boot clears all reset-proof RAMdisks and other data and variables that are cleared by a cold boot but not a warm boot.

Atari, the Atari logo, Rainbow TOS and TOS are trademarks or registered trademarks of Atari Corporation. GEM and GEM Desktop are trademarks or registered trademarks of Digital Research, Inc. MS-DOS is a registered trademark of Microsoft Corporation.

Copyright 1989, Atari Corporation, Sunnyvale, CA.

#### ST News Compiled by Jim Schulz

This rather infrequent article series is back with the latest ST news for the month. First, we will look at some of the late breaking news items followed by a couple of user group deals which have cropped up over the last few weeks.

First, the news...... Sig Hartmann has retired from Atari effective November 1st. Sig has held a number of jobs with Atari over the last five years, but he leaves as a Vice President of OEM sales. Sig was one of the few people at Atari who listened to the users. He will be missed.... Comdex, the twice a year software show, will be over by meeting time. Atari again has planned to participate. Current plans include 8 TTs with Moniterm monitors... CMI, one of the Turbo board accelerator companies. has gone out of business. A couple of horror stories of checks being cashed with no product and computers in for repair not being returned are starting to surface...... Antic, one month after they said that they were not going bimonthly, have announced that the magazine is now bimonthly. How long this magazine lasts is anyone's guess? But with very few pages of ads and the magazine now only available with disk, it shouldn't be long. Rumors are also circulating that some of their major advertisers didn't make out well from the earthquake...... Finally, ANALOG is closing its doors. The last issue of the magazine will be the December 1989 issue which should be available about the time you read this. This story surfaced when calls about subscription problems were answered with the magazine has folded. This occurs one month after ANALOG and STLOG have merged. No word has come directly from ANALOG. Only from secondary sources. ANALOG has not confirmed the rumors, but refuses to reply to forum messages on their Delphi service asking about the rumors. The future of the ANALOG section of Delphi is also up for grabs. With this announcement, this leaves only one 8 bit Atari magazine(Antic) and five ST magazines(START, ST World, ST Informer, ST Xpress, and Shareware Connection) in business. With ST Xpress, now in the questionable stage as well.

One more piece of late breaking news..... PC

Ditto II, which was rumored to be showing up around the ST community is only appearing among the ST press. In a postcard received today from Avant-Garde Systems, they say that due to delays caused by their board manufacturer, PC Ditto II will not be shipping in quantity until late November. They say that review copies have been sent to the press to give an impartial option of their product. If based on these reviews you decide to cancel your order, a full refund will be sent. So it looks like another three weeks of wait. Watch for the reviews..... I have heard of one person so far with one in hand. No opinions expressed yet....

Now some offers......

First, Turbo ST is offering members of user groups free updates to the ST accelerator program for sending in the serial number of 10 members. Considering that updates are \$5.00 each, this is a rather good deal. Soap box time...... I have been running the new version of Turbo ST V1.6 for about three weeks now and I wouldn't run without it. It works with all programs tested and I haven't found a problem yet. Although the program is a bit pricy, this is a must buy for all ST owners. I now place this program with UIS II as the only must buy programs for the ST. But what about Quick ST???? Here, I have a few problems. Quick ST is shareware and very well written. But Quick ST is not meant to run with all ST programs. Turbo ST is. If you find a program which doesn't work with Quick ST, they may or may not support it. Turbo ST will reply with a bug fixed version or a reason why it can't be fixed in a week. The author of Quick ST has also blasted the ST rather heavily over the last few weeks including telling 8 bit owners to buy PCs instead of even looking at the ST. Quick ST has just released a new demo version of V1.6. But don't run their Quick Index program on it and compare results. They are not true. The demo version is a slowed down version of V1.6. It will cost you \$12.00 to get the real version. This is not meant to be a Quick ST bashing editorial. Both Quick ST and Turbo ST have their own fortes. Scheduled for release by yearend is Turbo ST II with full graphics capabilities. This has been demoed at some of the Atari shows to rave reviews. Take a look!!!! There are ways of speeding up your ST without a blitter chip.

Second, Hybrid Arts is offering user groups special prices on their MIDI products through the end of November. I have a list of all of the products if you are interested. MAST will place one order after the November programmer's meeting. If you are interested in any of the software, checks must be written to be since a certified check or money order is requested. Since this is not a promotion to kill the dealers in town, I will only mention one item which is dirt cheap. This is MidiMaze for \$10.00. Yes, that's right. I know that I am buying a copy as well as MAST at that price. With shipping, the price will

go to \$13.00. The other prices aren't all that good. If you are interested in this group buy, see me at the next MAST meeting or give me a call at home.

Finally, a new monthly newsletter called the Shareware Connection is offering a user group deal as well. The Shareware Connection looks at public domain software and reviews it. The normal price for 12 issues is \$12.00. The user group deal is \$11.00 for 2 to 4 new subscriptions or renewals or \$10.00 for 5 or more subscriptions. Although the newsletter might seem new, it has been around for the last 6 months. If you really want to know what public domain software is out there, this is the place to keep up to date. If you are interested, I have two of the issues for your review. Let me know at the meeting if you are interested.

Well, that's it for this month's news. Stay tuned for updates at the November MAST meeting. I hope to see you there.....

#### **BATCH FILES**

by Jim Johnson

This column is dedicated to SpartaDOS users. The topics will vary between issues, but the focus will always be on SpartaDOS. This month we will look at two utilities for drive backups.

Up front, if your largest disk drive is a floppy, you do not need a disk drive backup utility. On the other hand, many people have enhanced their systems by adding memory for large ramdisks, a Multi I/O Board, or even a hard drive. If you have a drive larger than a floppy, a backup utility might be a welcome addition to your software library.

We all know the importance of maintaining good backups, but most of us prefer to ignore our risk. Manually copying files is a tedious job. If you use SpartaDOS there are two excellent utilities, each capable of automating much of the tedium of maintaining recent backups. The two products are "HardBack" from Orion Microsystems, and "FlashBack!" from ICD.

HardBack (version 1.0 - \$19.95 plus \$5 shipping & handling) is a trio of programs. HardBack is the utility to backup your drive; a restore utility returns your files to your drive; and a third utility will analyze your drive and calculate how many single sided, double density disks will be needed for a complete backup.

HardBack gives you an option of backing up anywhere between one file and every file in every subdirectory depending on your search criteria. HardBack also has a few more options.

You can ask HardBack to format each disk before copying files. HardBack uses an internal version of SpartaDOS 3.2d's XINIT.COM for 5.25 inch 40 track drives; which does not support the high speed mode of the XF551 or

Indus drive. It does support double sided/double density, although at standard I/O speeds. To use the XF551 or Indus high speed modes you must pre-format your disks using SpartaDOS X's FORMAT command and run HardBack under SpartaDOS X. All eight inch or 80 track disks must also be pre-formatted. A 1050 with ICD's US Doubler is recommended, as HardBack will fully utilize the capabilities of this drive.

You may also specify a date, and HardBack will examine the directory date of each file matching your search criteria. Only files equal to or newer than your date will be backed up.

To reduce the number of disks needed for the backup, you can optionally have HardBack completely fill disks. If a file will not fit on a disk in its entirety, it will be broken into two parts with the remainder of the file on the next disk. HardBack keeps track of the disk sequence and any files split across disks.

A final option is the generation of a catalog of each file backed up and the disk number where the file is stored.

As HardBack backs up each file, the backup copy acquires the current system date and time. The idea is you can tell when a backup has been done by the file date on the copy.

The drive restore utility can either do a complete drive restoration, or you can specify specific files using wildcards. Files split across disks are automatically rejoined when using restore.

Since files are not modified when they are placed on the backup disks, it is also possible to simply copy them. If the last file is split across two disks, it can be rejoined using a copy with append.

HardBack runs flawlessly under SpartaDOS 3.2d, but I bumped into a problem when using SpartaDOS X. On my 320XE system when I used an OSRAM configuration, HardBack reported that my MEMLO was too high. HardBack requires a MEMLO less than \$2000, which it certainly is on my system when using OSRAM; but none the less HardBack required SpartaDOS X to be configured to use a banked environment to run.

FlashBack! (version 2.3 - \$29.95 no shipping & handling if order is pre-paid) runs much the same as HardBack. It is also menu driven, can backup anywhere from one file to an entire drive, and can find files by date. However, if you are using SpartaDOS X, FlashBack! can also use the archive file attribute to back up files that are new or revised since the last backup. When SpartaDOS is used to copy Sparta files from other disks, the original time and date stamp is retained. Lets say that the date on these copied files is older than your last backup. By setting the archive attribute on

these files, FlashBack! can still find them and back them up as files new to the drive.

SpartaDOS X users should note that FlashBack! will not find files with the hidden file attribute set. Therefore these files will not be backed up unless you remove the hidden file attribute before running FlashBack!.

FlashBack! can also format disks during the backup. If you are using SpartaDOS 3.2d, XINIT.COM 5.25 inch 40 track disk format types are supported; if you are using SpartaDOS X, the high speed modes for the XF551 and Indus drives are also supported. As with HardBack, eight inch or 80 track disks must be preformatted.

FlashBack! automatically creates a subdirectory on the source drive called "FLASHBK" and a file called "FLASHBK.CAT". This file contains a complete catalog of the last backup.

Unlike HardBack, when FlashBack! copies files to the backup disks, the original time and date stamp are retained. This is my preference as I often use the time and date stamp to distinguish between two identically named files in different subdirectories.

FlashBack! can split files across disks in a fashion identical to that used by HardBack. You can also use copy and copy with append to restore files from backups. However, FlashBack! and HardBack use different methods of keeping track of disk sequence and which file is split. Therefore the restore utilities for the two packages are not compatible with each other's backup disks.

FlashBack! will work with a SpartaDOS X internal ramdisk identified as D9:; and is a fast way of saving and restoring the contents of this ramdisk from session to session. HardBack will only allow the use of drives 1-8.

In conclusion, if you own SpartaDOS X, I would recommend using FlashBack!. If you only use disk based SpartaDOS, its a toss up. Both do their jobs very well. The deciding points are the five dollar price difference, whether you want to retain the original time/date stamps or prefer the current time/date on your backups, and how valuable the utility to pre-calculate the number of disks needed is to you.

Vendor addresses:

Orion MicroSystems 2211 Planter's Drive Midlothian, VA 23113

ICD, Inc. 1220 Rock Street Rockford, IL 61101-1437

# DECEMBER Newsletter articles are due 28 November!

### Chaos Strike Back Coming Soon...... By Paul Close

The following was posted first to USENET and then some of the commercial BBSs. It gives more details on what FTL has been up to in the last few months. Read and you be the judge. As I am writing this, it is a couple days before it is to be released, and I have heard nothing other than this about it. Again you be the judge.

Jim

I just got back from the local S.D.A.C.E meeting where our featured guest was Russ Boelhauf (marketing whiz) from FTL. He had many interesting things to say about Chaos Strikes Back (the official title of the long-awaited "sequel" to Dungeon Master.) This is a standalone game. Despite what the box says, it does not require Dungeon Master at all. This decision was reached after the artwork went out for the box.

- There are around 13 NEW MONSTERS! The playtesters were unanimous: more monsters!!!
   So they had to move away from the "expansion set" approach they had been following, and move to a stand-alone game.
- No news on spells. No one asked, and he didn't volunteer. Sorry!
- Shipping between November 6 and November 15!!! (Yes, that's this year:-) Suggested retail \$39.95. Just like DM.
- Chaos is not a sequential games as was DM.
   You can apparently wander around and solve the various "predicaments" piece by piece. So you can concentrate on one part of the dungeon and then go back later and work on another part.

Some of the goodies in Chaos Strikes Back are:

- A character editor. Now you can draw or edit your characters just the way you like! Included are artistic renditions of the way your favorite characters would look after years of adventuring. (Russ' favorite addition was a pair of sunglasses to protect from that fireball glare:-) You can save your artwork, and trade with your friends!
- You can use old characters off of a Dungeon Master save disk, or build a new party out of characters they provide. You should have made it through at least half of Dungeon Master for your characters to survive more than 30 seconds:-) They will enter the world naked! (No firestaff or armor:-)
- A hint "oracle". You insert your saved disk, and get context- sensitive help. That way there are no "spoilers". For completeness, I

will mention the animated "cartoon" sequence you can optionally view.

• Some really mean situations. Russ normally gets blown away in about sixty seconds! You enter the dungeon "naked and with your pants down" as Russ says:-) (How can you have pants if you're naked?:-) He says the monsters are "mean"! When you open the door, you'd better be ready!

Some neat points, ideas, etc.:

- The copy protection on Dungeon Master has been patented! They are "thinking" about having some means of individually registering a copy and at the same time, removing the copy protection. The idea is that if they see pirated copies, they will know where it came from.
- Other ideas for other games from FTL include a sci-fi adventure, a Stephen King style horror, and a haunted house, all first person- style adventures a la DM. Don't hold your breath! These are just "ideas"!
- He felt that he experienced less piracy on the ST than any other machine. Gillman Louie take note!
- 2/3 of the total sales of DM were in Europe, which he considers to be a much more "boom and bust" market. Most of the european sales were in a very short period of time immediately after announcement.

Note: Russ gave us permission to post whatever he said on GEnie, etc.

Thanks to FTL for giving us the info we've been waiting for! Thanks to our club newsletter editor for the coup!

#### SPACE / MAST classifieds

For sale: a single-sided external disk drive with power unit and cables. \$50. Contact Allan Frink at the MAST meeting.

Disk catalogs of all MAST DOMs are available at the MAST meeting! Or, send \$3.00 to

Jim Schulz 5900 65th Avenue North #204 Brooklyn Park, MN 55429

MAST DOMs are available at each meeting. Older disks may be preordered at the meeting or you may contact Jim directly.

Newsletter articles may be submitted on either the SPACE or MAST BBS. They may also be submitted on Atari ST-formatted disks. For more information, contact David Paschall-Zimbel at 823-1276.

#### SPACE / MAST NEWSLETTER

#### DISCLAIMER

Published by the St. Paul ATARI Computer Enthusiasts (SPACE), and Minnesota Atari ST (MAST) group, an independent organization with no business affiliation with ATARI Corporation. Permission is granted to any similar organization with which SPACE/MAST exchanges newsletters to reprint material from this newsletter. We do, however, ask that credit be given to the authors and to SPACE/MAST. Opinions expressed are those of the authors and do not necessarily reflect the views of the SPACE/MAST, club officers, club members or ATARI Corporation.

#### SPACE/MAST BULLETIN BOARDS

SPACE/MAST East (XE) - BBS Phone: (612)-784-9667 Sysop: Amos Jackson & Carl Towberman.

SPACE/MAST West (ST) - BBS Phone: (612)-472-6582 Sysop: Tom Cook

| M S · P · A ·               | C·E      |
|-----------------------------|----------|
| President<br>Greg Howell    |          |
| Vice President              |          |
| Dave Cole                   | 776-8395 |
| Secretary                   |          |
| Larry Vanden Plas           | 636-2415 |
| Disk Librarian<br>Joe Danko | 777-9500 |
| Paper Librarian             | 777-3300 |
| Jim Scheib                  | 721-4185 |
| Membership Coordinator      |          |
| Bob Siede                   | 489-3982 |
| SPACE/MAST Treasurer        | 400 7044 |
| Allan Frink                 | 482-7911 |

| NI IAI V                     |          |
|------------------------------|----------|
| President                    |          |
| Jim Schulz                   | 533-4193 |
| Vice President               |          |
| Dave Paschall-Zimbel         | 823-1276 |
| Secretary                    |          |
| Steve Pauley                 | 560-2917 |
| Disk Librarian<br>Jim Schulz | 533-4193 |
| Paper Librarian              | 333-4133 |
| Neil Palosaari               | 646-1272 |
| Membership Chair             |          |
| Allan Frink                  | 482-7911 |
| SPACE/MAST Newsletter Ed     |          |
| Dave Paschall-Zimbel         | 823-1276 |

M. A. S. T

#### **NEWSLETTER ADVERTISING RATES:**

1/2 page - 5 1/8" vertically x 8" horizontally - \$ 15/mo., \$140/yr.
Full page - 10 1/4" vertically X 8" horizontally - \$25/mo., \$240/yr.
Club members classified - 50¢ per 40 characters, \$2.50 minimum per ad.
Send to : SPACE/MAST, P.O. Box 12016, New Brighton, MN 55112

#### November • 1989

### ST. PAUL ATARI COMPUTER ENTHUSIASTS & MINNESOTA ATARI ST

SPACE and MAST are independent user groups of owners of ATARI Home Computers. It has been organized by local owners of ATARI computers for the purpose of mutual self assistance and sharing of information. It is open to all interested computer enthusiasts.

Benefits of memberships in the groups include monthly newsletter mailed to your home, BBS access, software demonstrations, group purchases, public domain disk(s) of the month software at low prices, reference book library, educational software library (8-bit only) with over 20 titles, personal contacts/learning, greater information and awareness on the world of ATARI, software at discounted prices from dealers, question and answer session, etc. Come to a meeting to find out more.

SPACE - 8Bit Group The SPACE meetings are devoted primarily to the 8-bit ATARI computers such as the 400, 800, 600XL, 800XL, 65XE and 130XE. There is other ATARI related news and some 16-bit news at the SPACE meetings, as well. The SPACE group meets on the second Friday of each month at the Falcon Heights Community Center, 2077 West Larpenteur Avenue, at 7:30pm. Doors open at about 7:10pm.

MAST - ST Group The MAST meetings are devoted primarily towards the ATARI 520ST, 1040ST & MEGA computers. There will be ATARI related news items covered, but not 8-bit news. The MAST group meets on the third Friday of each month at the Falcon Heights Community Center, 2077 West Larpenteur Avenue, at 7:30pm. Doors open at about 7:10pm.

MAST+ - Programming Language User Sig MAST also has a programmer's group meeting. This group has a more technical discussion regarding programming the ST computers in a variety of languages. The group meets on the Monday following the MAST meeting at the First Minnesota bank on Lexington Avenue near Larpenteur Avenue. Meeting time is 7:30, with doors opening at about 7:20pm. The entrance is in the back of the building and leads to a stairway to the second floor.

For more information, or to confirm a meeting time and location, call Greg Howell (SPACE) or Jim Schulz (MAST) 533-4193

#### SPACE/MAST Membership Application

| Name                                                                | Date                   |
|---------------------------------------------------------------------|------------------------|
| Address                                                             |                        |
| City                                                                | StateZip               |
| PhoneEquipment                                                      | /System Used           |
| Area of Interest:                                                   |                        |
| Check one: SPACE MAST_                                              |                        |
| Renewal? Address Change?                                            | Membership Card Given? |
| Dues: \$15.00 per year - Please en<br>Mail to: SPACE/MAST, P.O. Box |                        |

# SPACE / MAST Newsletter November 1989

#### SPACE meetings:

10 November 1989 - ELECTIONS 8 December 1989

#### MAST meetings:

17 November 1989 - ELECTIONS, Swap meet 15 December 1989 - MIDIMaze

At the Falcon Heights Community Center, 2077 Larpenteur Avenue West

### MAST+ Programmers meeting:

21 November 1989

At First Minnesota Bank Building - second floor, Lexington and Larpenteur, in back of building

S•P•A•C•E / M•A•S•T P.O. BOX 12016 New Brighton, MN 55112